# SEA MYUNG LCP-800+

### < Operator's Manual >

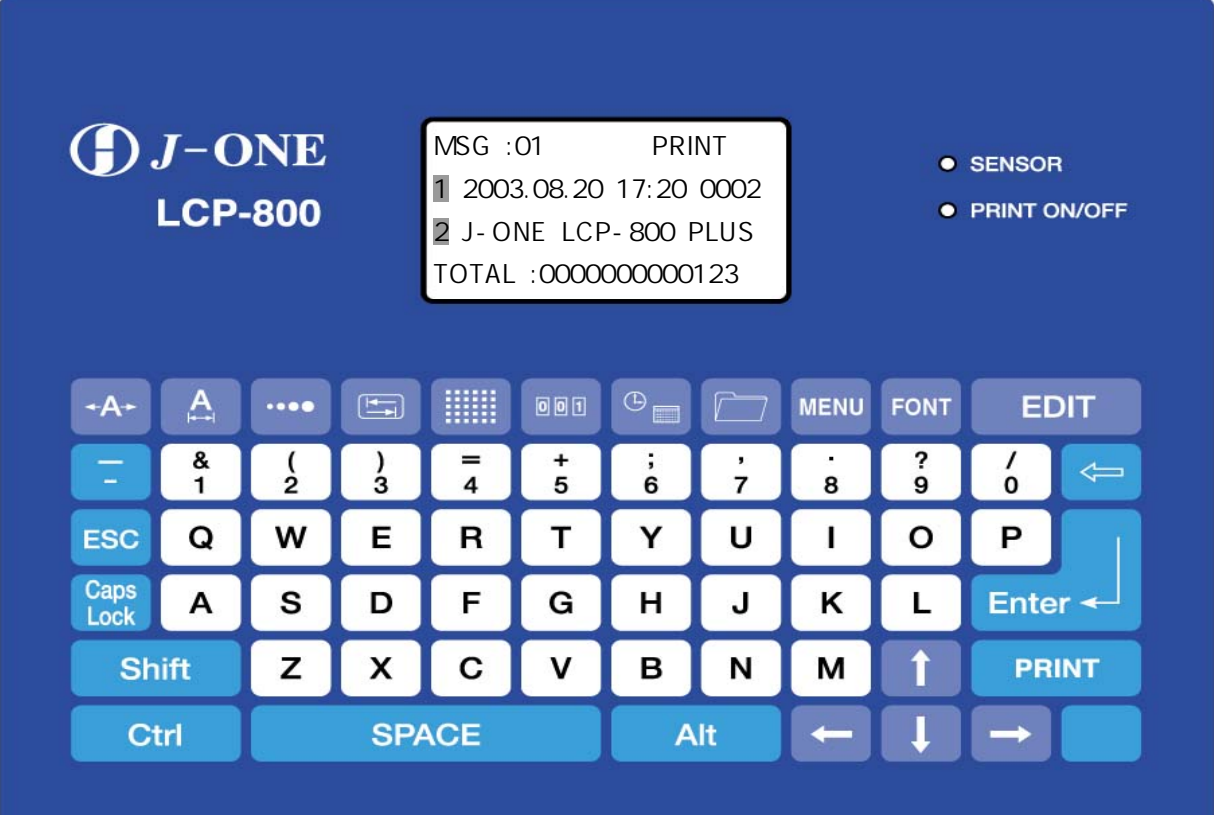

http://www.seamyung.co.kr T. 055) 372-1333 F. 055) 372-1332

 $\bigcup$ 

1.  $2.$  $3.$ 3. 1.  $3.2.$ 3. 3. 3. 4.  $4.$ 5. 고장 진단 및 조치

# RS-232C Protocol Interface Logo Edit for LCP Program

 $=$   $+$   $+$ 

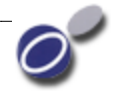

 $()$  LCP-800+

으며 외형적 디자인 도서에 대해 제작하였습니다 도서에 대해 제작하였습니다 도서에 대해 제작하였습니다 도서에 대해 제작하였습니다 도서에 대해 제작하였습니다 도서에 대해 제작하였습니다 도서에 대해 제작  $LCD$ 해를 돕기 위한 메시지 표시기능 및 아이콘 버튼으로 구성되어 있습니다.

서 진심으로 감사드립니다 본 제품은 풍부한 기능 및 다양한 외부 인터페이스 .

 $($  )  $\blacksquare$  () LP-800+  $1$  2  $($  ) LCP-800+

 $\frac{1}{2}$ 

한글을 자유롭게 프린트할 수가 있습니다 부품의 국산화로 인하여 유지보수의 .  $($  ) LCP-800+  $\overline{C}$  and  $\overline{C}$  and  $\overline{C}$  and  $\overline{C}$  and  $\overline{C}$  ,  $\overline{C}$  ,  $\overline{C}$  ,  $\overline{C}$  ,  $\overline{C}$  ,  $\overline{C}$  ,  $\overline{C}$  ,  $\overline{C}$  ,  $\overline{C}$  ,  $\overline{C}$  ,  $\overline{C}$  ,  $\overline{C}$  ,  $\overline{C}$  ,  $\overline{C}$  ,  $\overline{C}$  ,  $\overline$ 입제품의 프린트헤드와도 호환성이 있습니다.

기능으로서는 한글 영문 날짜 시간 일련번호 등 현장에서 필요한 모든 , , , , , ..... 제품의 정보를 프린트할 수 있습니다.

기능을 충분히 활용하시기 바랍니다.

 $\mathcal{H}$  $($  ) LCP-800+

() http://www.seamyung.co.kr 055) 372-1333

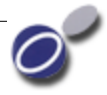

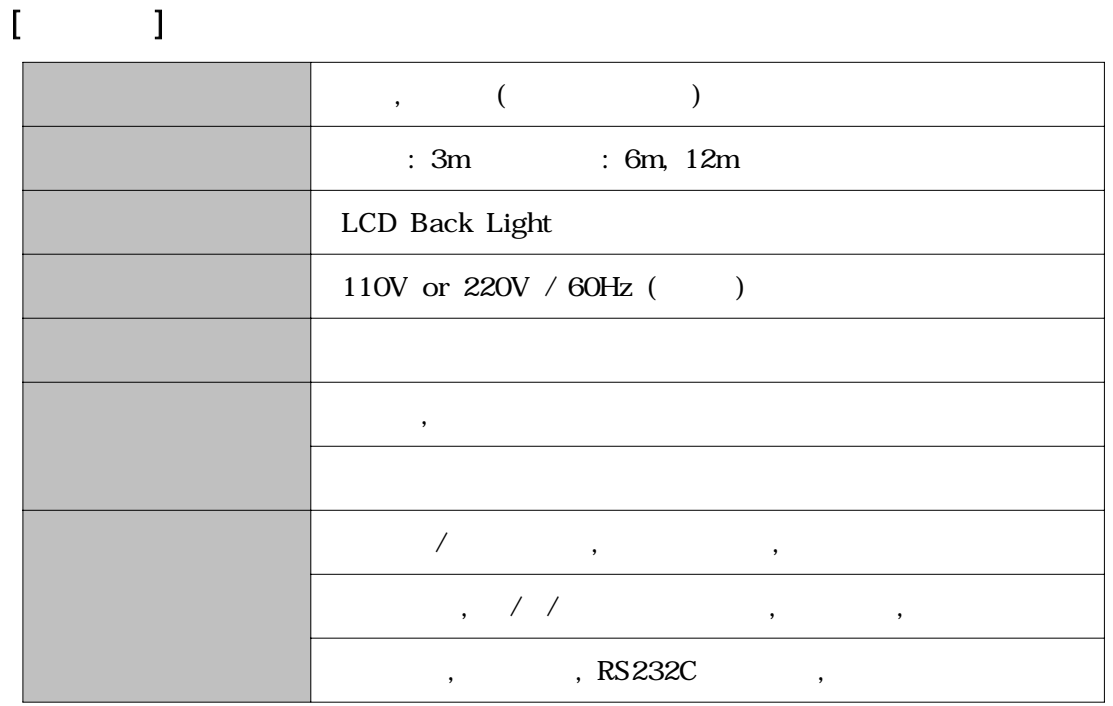

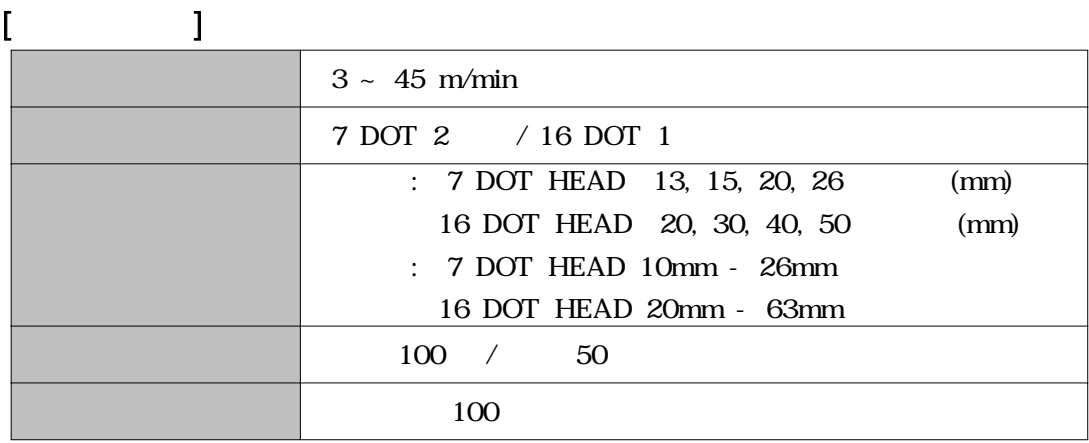

프린트 사용 전 다음을 확인하여 주시기 바랍니다. 1. LP-800+ ? 2. (Ink-Line) ? 3. (Air-line) ?  $4.$ 5. ? 센서가 제대로 설치되었는가 6.  $\sim$  7 7. (Ink-Line) ? 8. ? 프린트 헤드는 청결한가 9.  $\hspace{1.6cm}$  ?  $10.$  , ( ) ,  $\frac{1}{2}$  $11.$   $?$ 12. ? 13. ?

- 작업전 주의사항

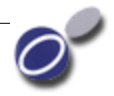

#### - 주요 기능키

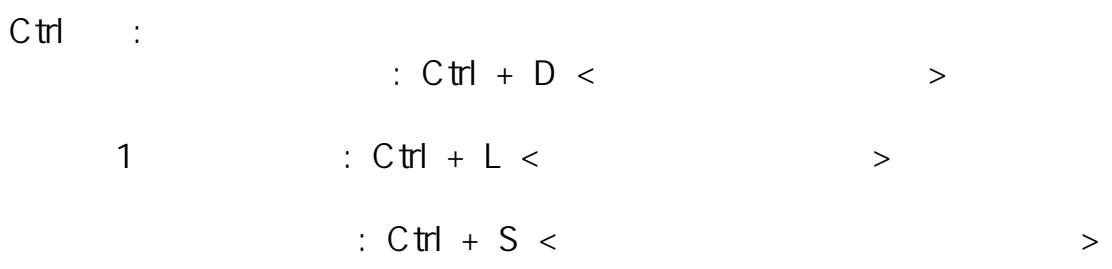

 $Shift \t : \t\t, \t\t, \t$ 

← (Back Space) :

 $(\triangle, \nabla, \triangleright, \triangleright)$  :

SPACE :

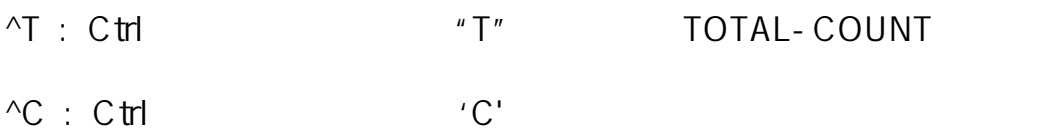

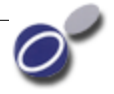

 $3.1.$ 

3.1.1. (PRINT ON) / (PRINT OFF)

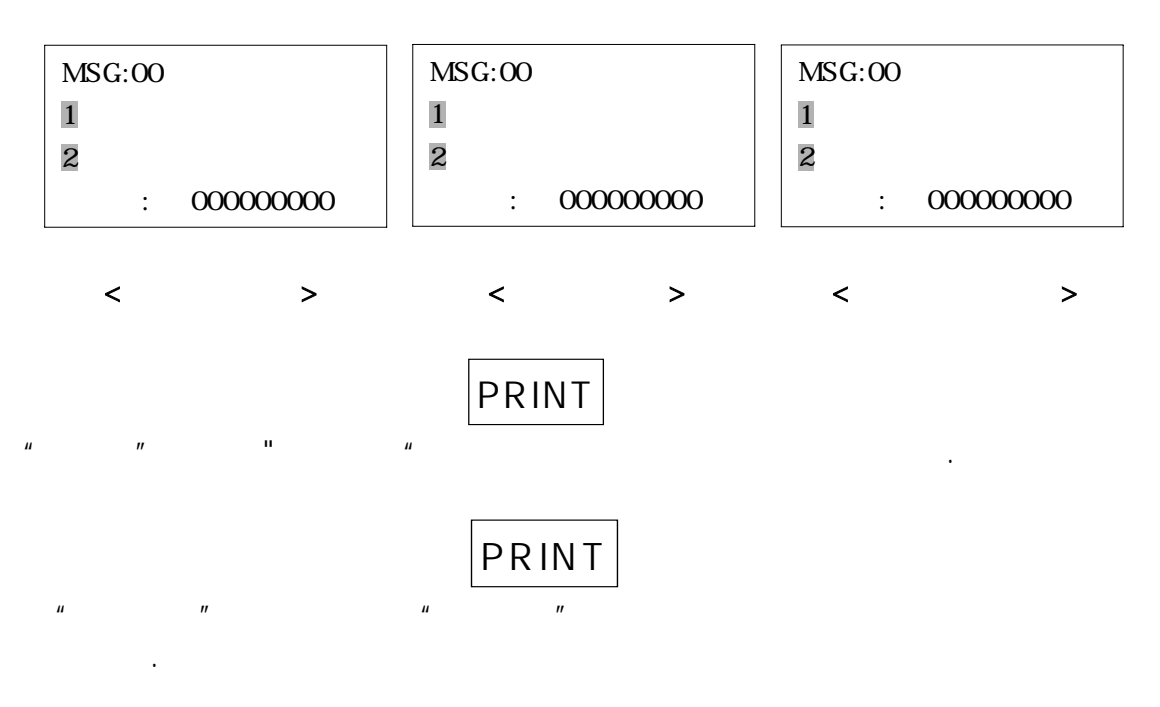

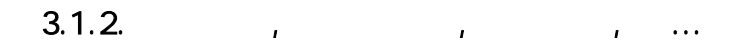

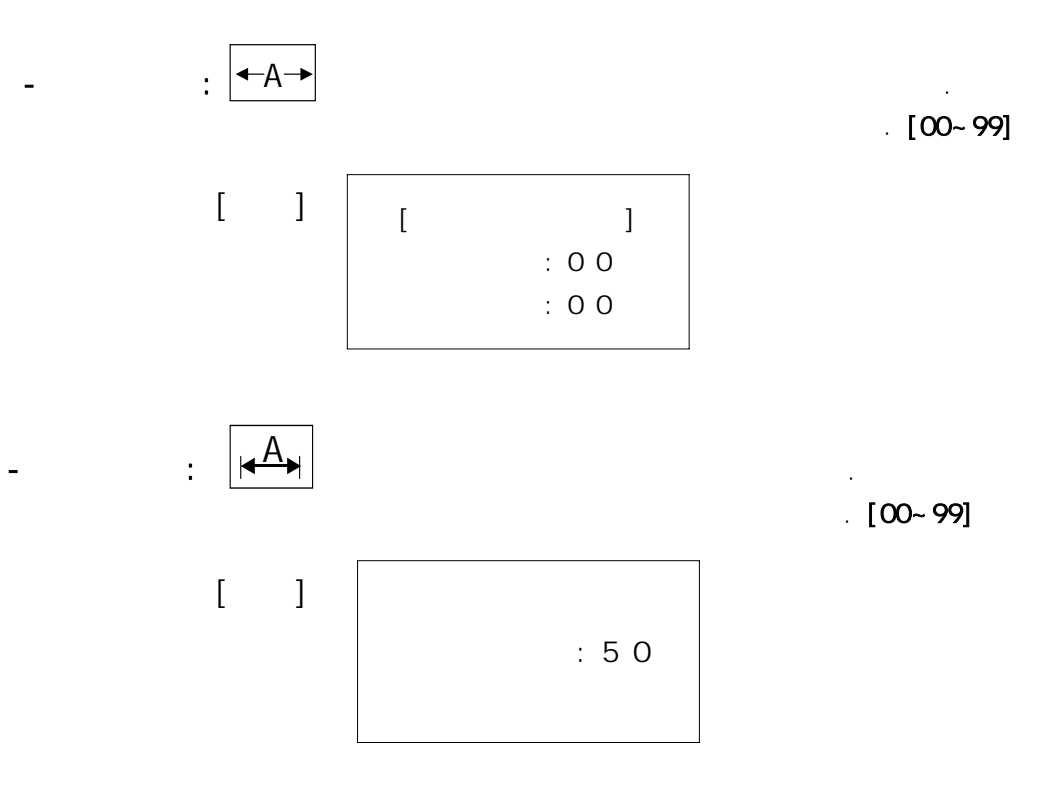

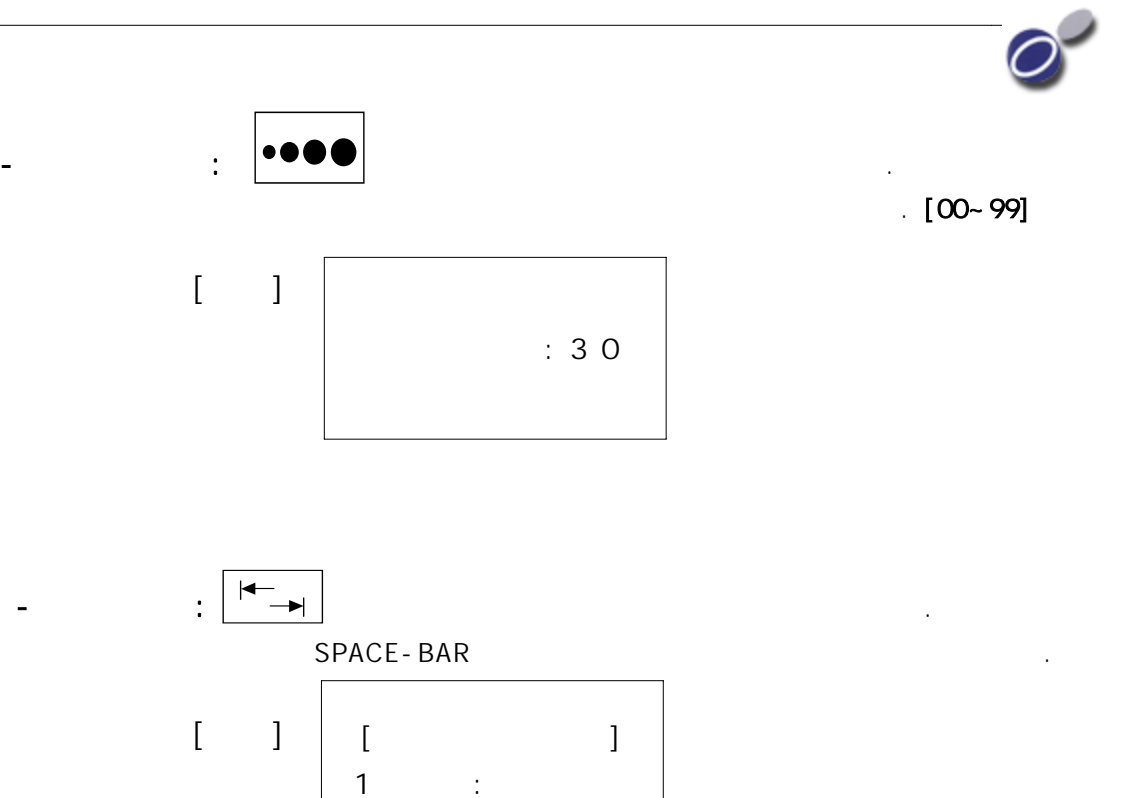

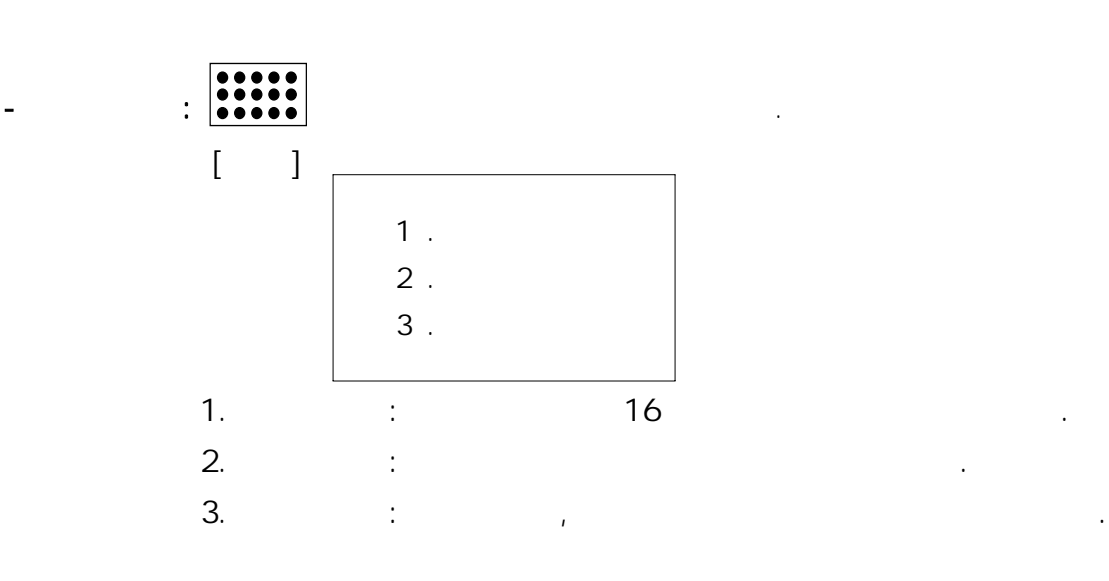

2 :

초기 화면으로 복귀 합니다.

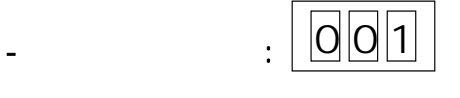

할 수 있습니다. 원하는 숫자 입력후 버튼을 누르면 Enter

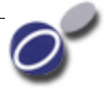

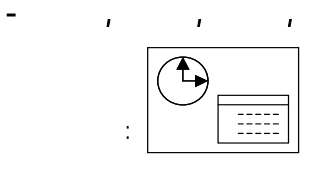

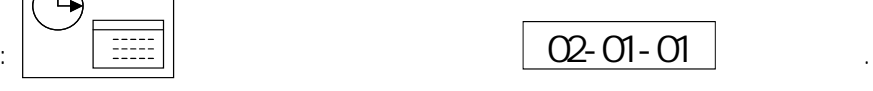

원하는 날짜를 입력 합니다 년 월 일 경우 을 . 2003 8 20 030820

입력 후 버튼을 누르면 아래 화면이 표시됩니다 Enter .

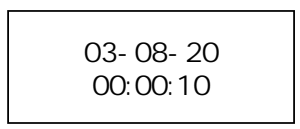

원하는 시간을 입력 합니다 오후 시 분 초일 경우 을 3 25 30 152530

입력 후 버튼을 누르면 아래 화면이 표시됩니다 Enter .

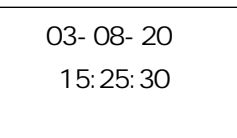

#### SPACE 1

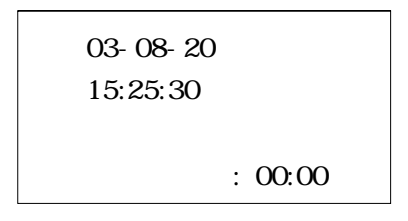

Enter

 $en$  experimentally  $en$  the  $en$ 

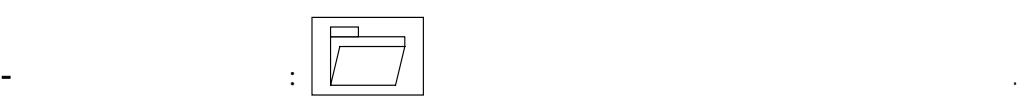

복귀합니다.

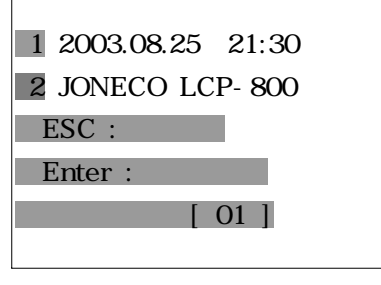

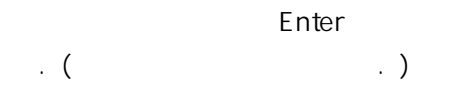

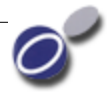

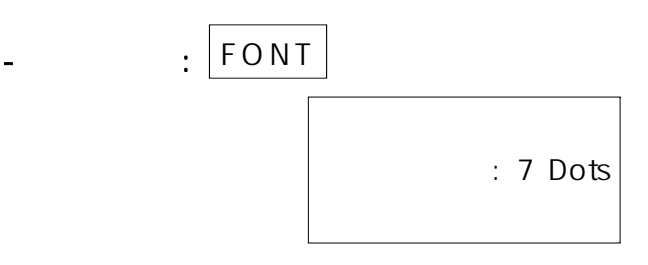

external and the state  $\sim$  . The state  $\sim$  .

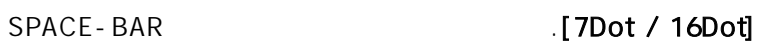

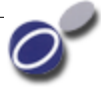

 $3.2.$ 

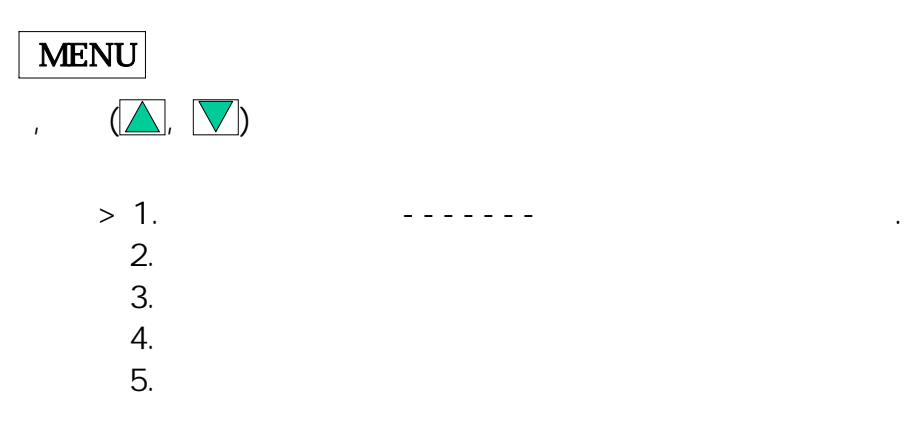

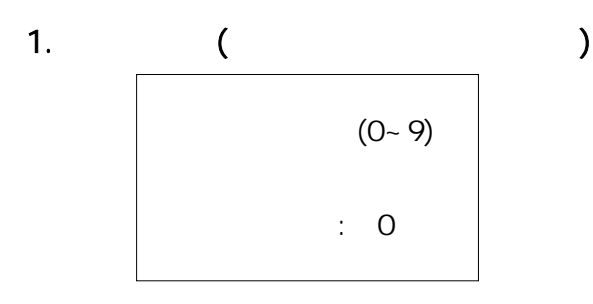

 $[0 - 9]$ 

2. 확장 스페이스

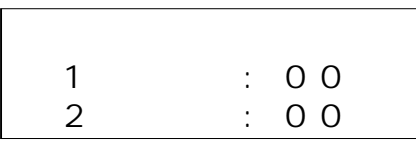

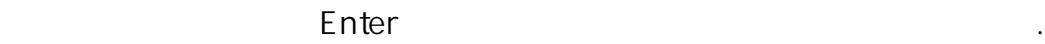

헤드의 기울기를 이용하여 더 작은 문자를 인쇄할 수 있습니다.

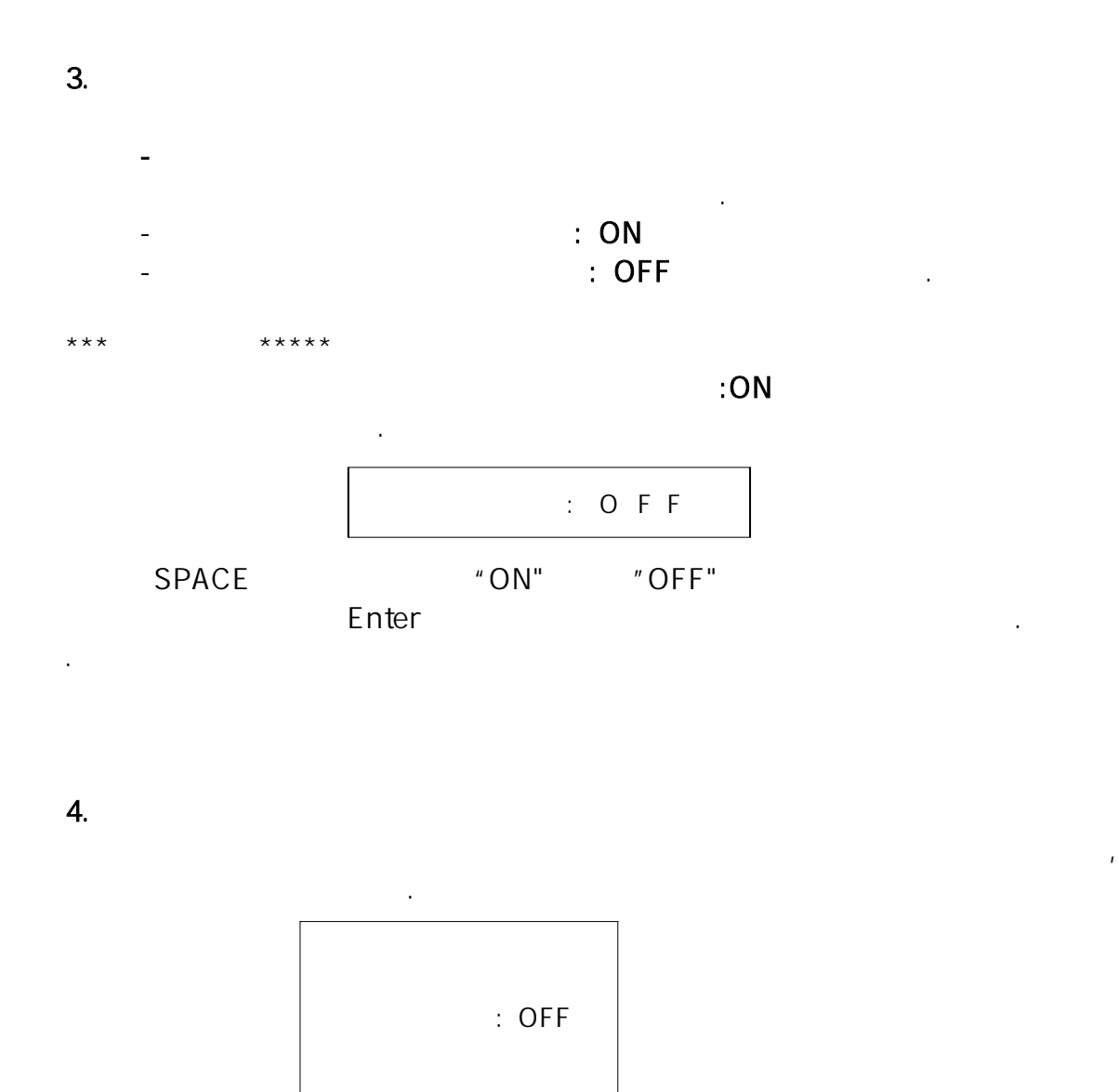

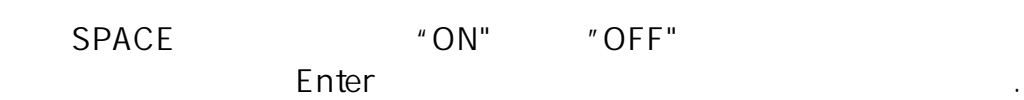

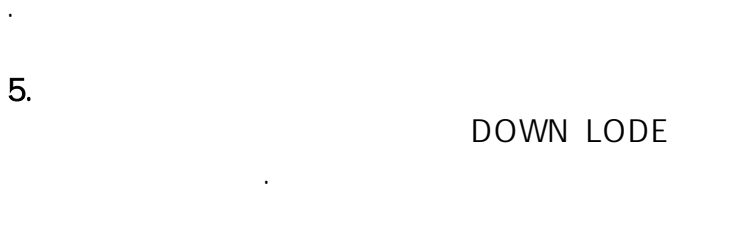

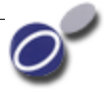

3. 3.

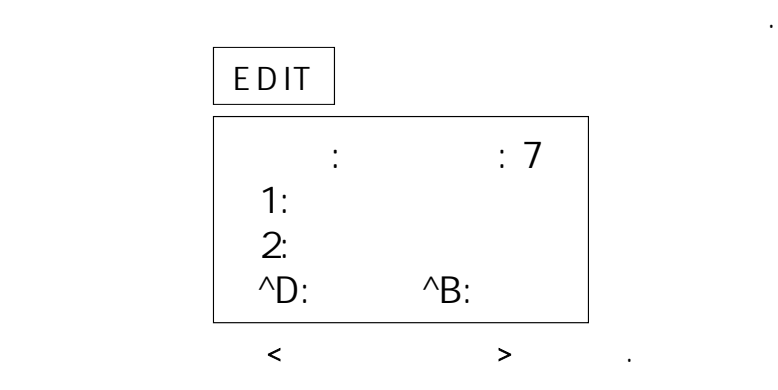

 $3.1.2.$ 

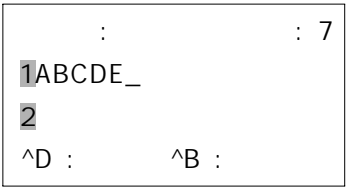

문구 입력은 키보드를 이용하여 원하시는 문자를 입력하시면 됩니다.

```
\cdot \begin{array}{c} \text{FONT} \\ \end{array}<< (5DOT, 7DOT, 16DOT ) 폰트 바꿈 변환
   << 16 DOT
C \text{trl} + D :
C \text{trl} + B : ( )
```
#### 1. ( )

화면이 표시됩니다.

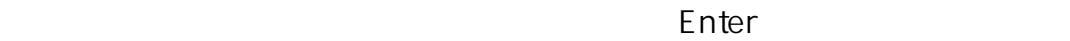

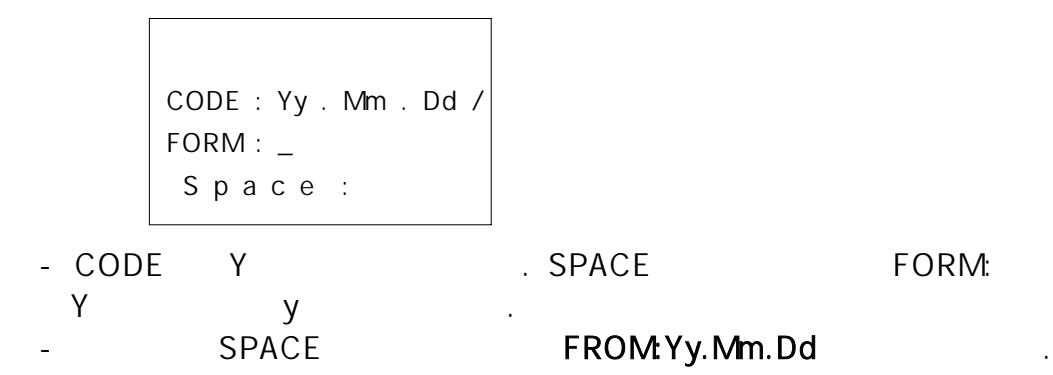

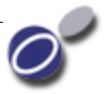

- Enter

화면이 표시됩니다.

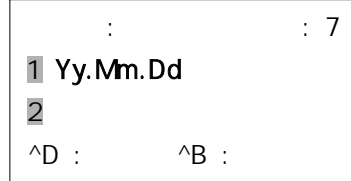

 $2.$ 

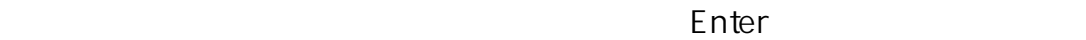

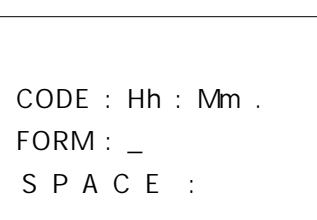

- CODE H . SPACE FORM: Hh . 가 표시되며 로 이동됩니다
- SPACE 계속해서 버튼을 누르면 FROM:Hh;Mm 가 표시됩니다.
- Enter . 버튼을 누르면 아래 화면이 표시됩니다

.

.

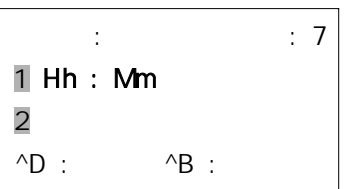

- $3.$  ( )
- : 설정 제품에 일련번호 카운트 를 하기 위하여 먼저 카운트 설정을 선택 ( ) 하여 주십시오 아래 화면이 표시됩니다 . .

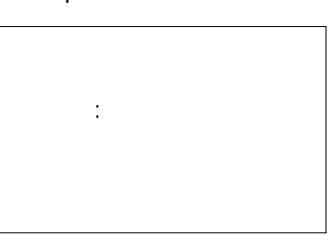

( :0001 Enter )

 $: 0001$ 끝 : 9999

시작 하고자 하는 번호를 입력 하여 주십시오.

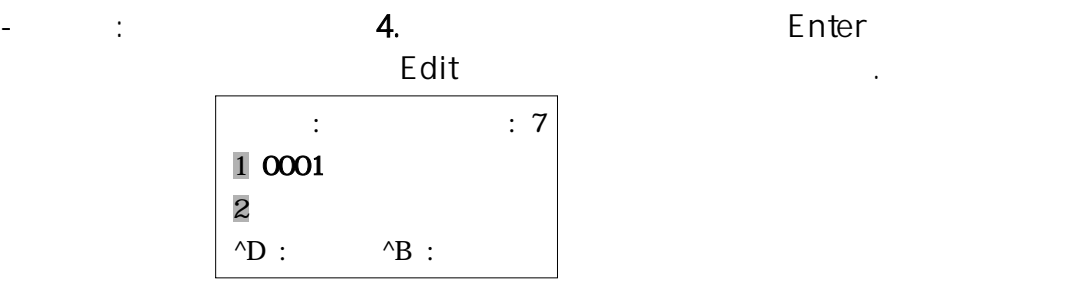

 $1.5.$  The state of  $5.$ 

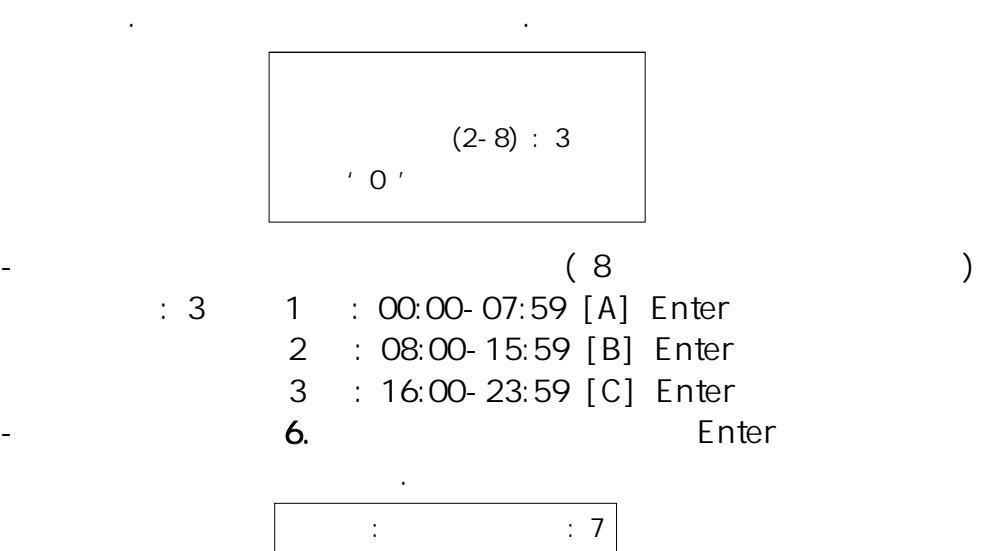

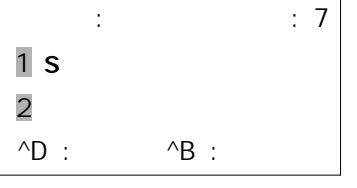

5. 쥬리안 추가

수 있습니다.

1 365 001 - 365

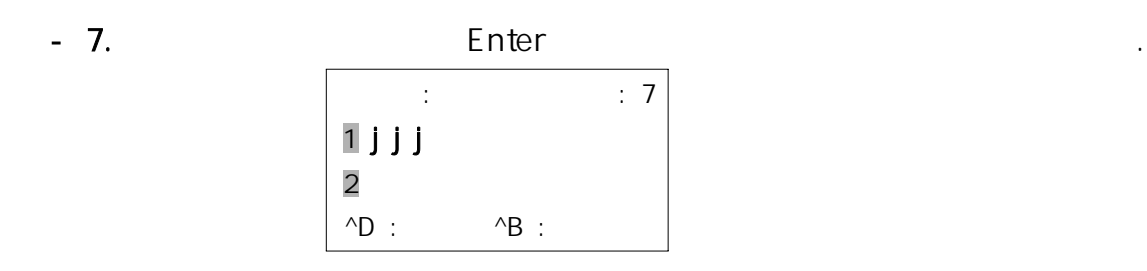

6. 요일추가

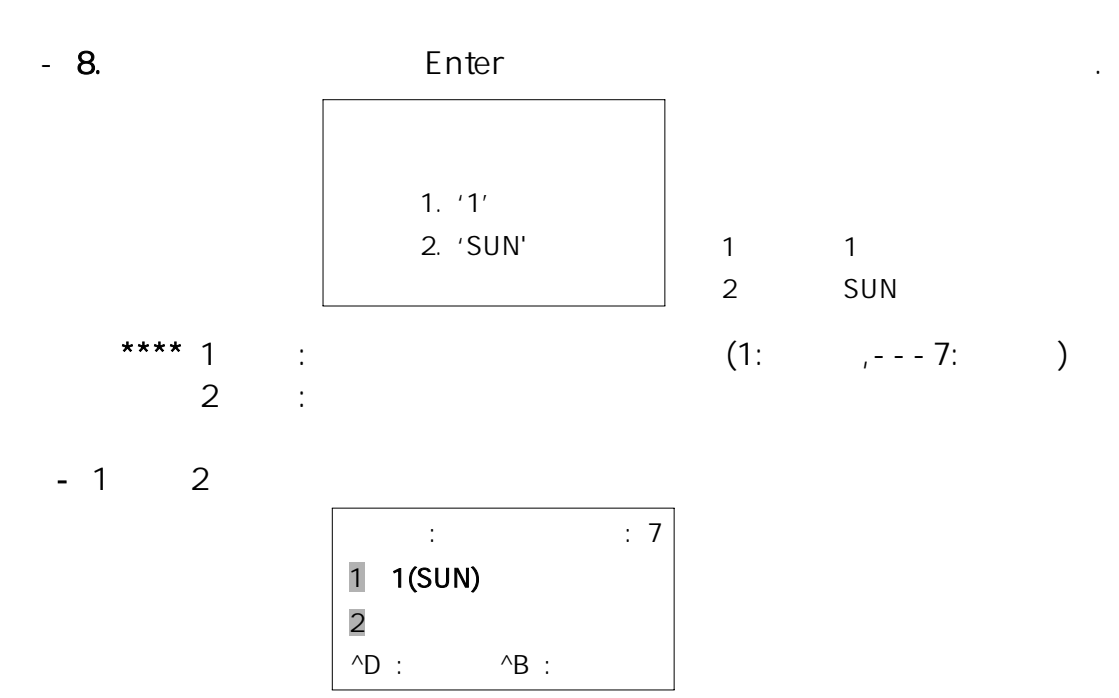

 $***$ 

7. 주 추가

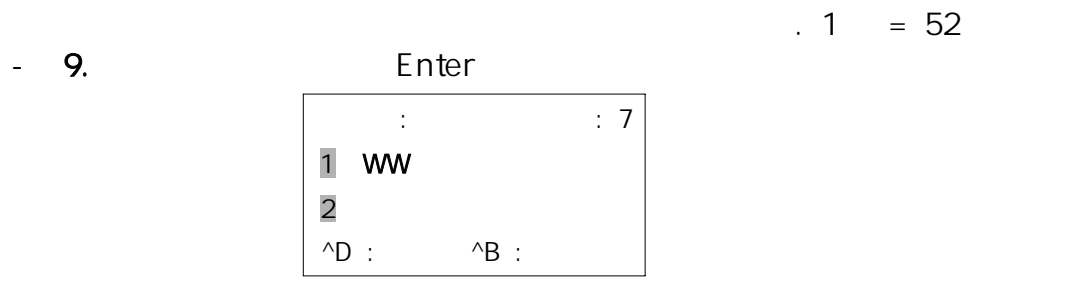

 $***$   $*$ 

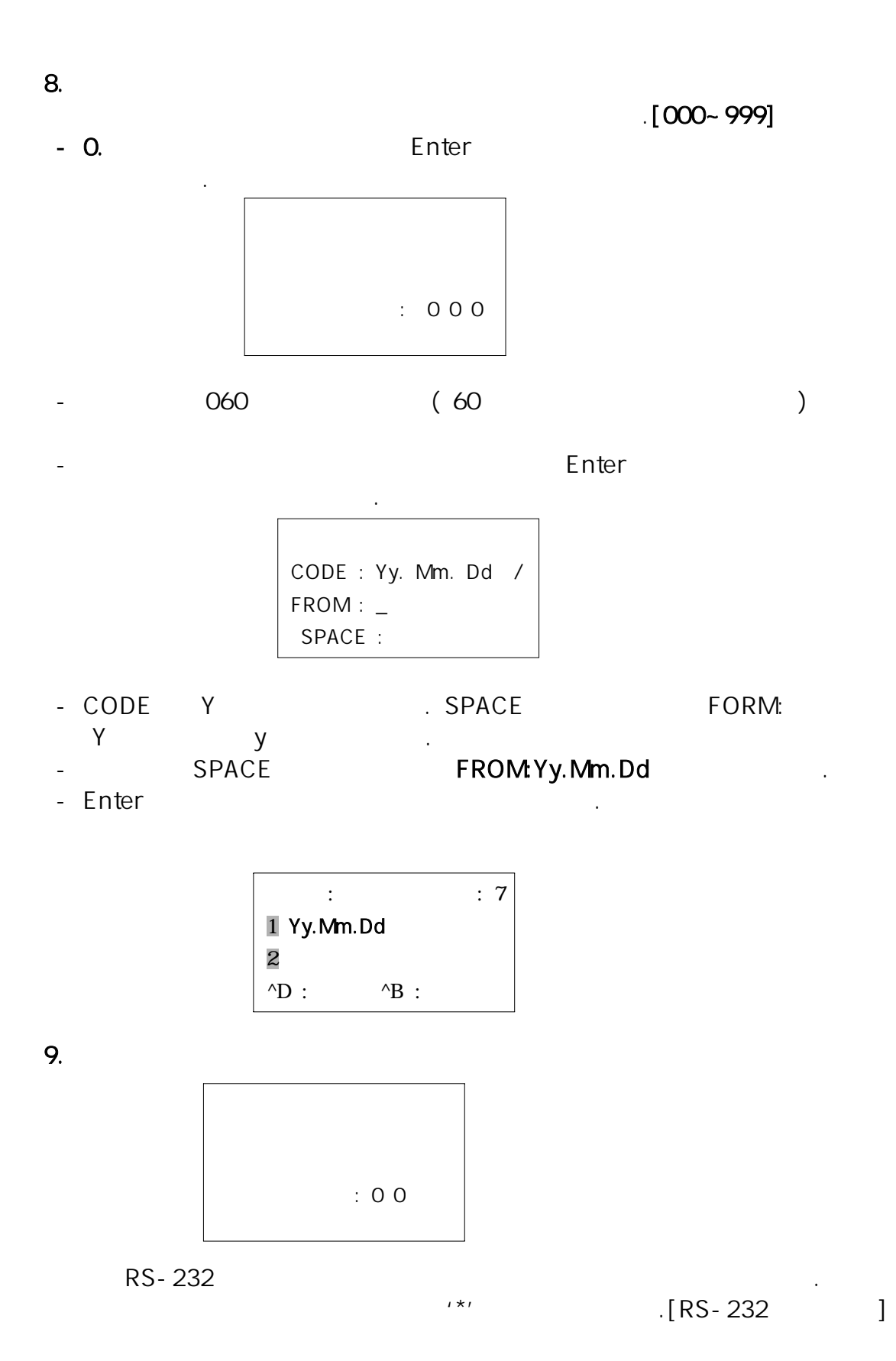

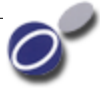

- C.심볼문자추가를 선택후 버튼을 누르면 아래 화면이 표시됩니다 Enter - ///( $\triangle$ ,  $\nabla$ ,  $\triangle$ ,  $\rho$ SPACE-BAR - ENTER  $[$   $]$ ! " #  $\frac{1}{2}$  % & ' () \* + , - ./; ; < = > ? [ ] ^ \_'{}| ~ S P A C E : Select

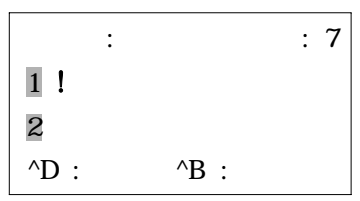

특수 부호를 선택하여 인쇄 할 수 있습니다.

 $4.$ 

- EDIT

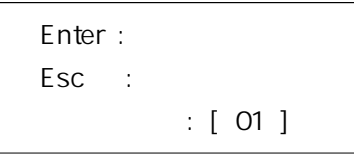

- 2. 저장 하고자 하는 숫자 자리를 입력 합니다
- "Enter"  $"$  Esc"

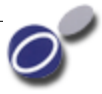

5. 메시지 불러오기

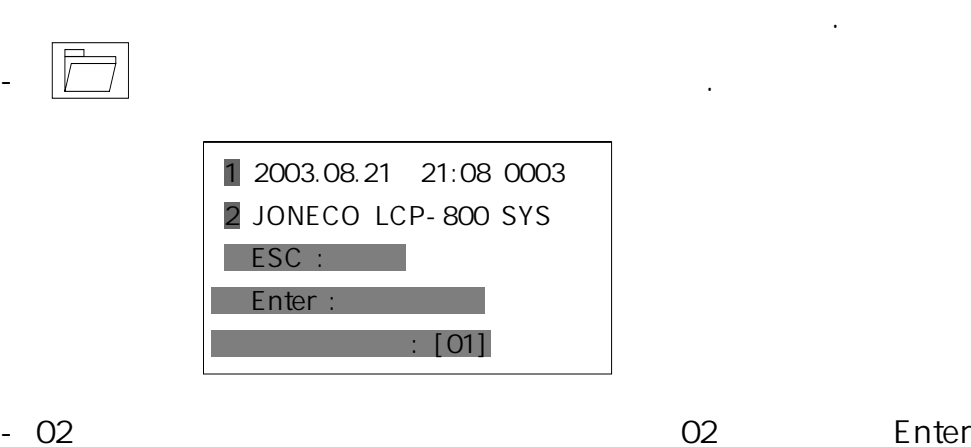

버튼을 아래 화면이 표시됩니다.

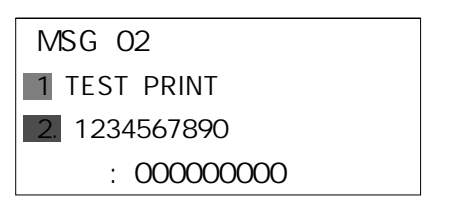

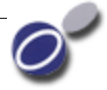

6. 로그관리

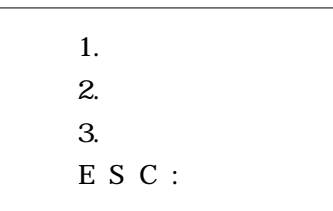

#### $[MENU]$  $6.$

#### $3.4.1.$

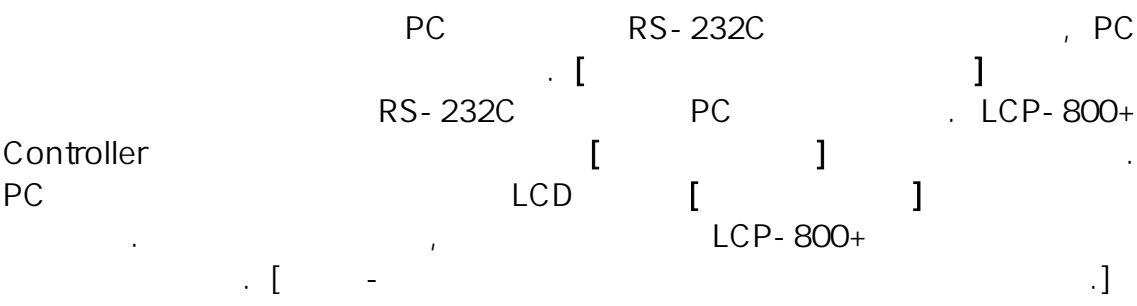

#### $3.4.2.$

인쇄 전 화면에서 다운로드 받은 로그를 확인할 수 있습니다 설정한 . 키를 누르시면 화면 윗부분에 원하는 로그가 보여집니다.

#### $3.4.3.$

운로드 된 로그가 삭제됩니다.

. ENTER

4. 인쇄가 불량할 때 - . 인쇄가 전혀 안됩니다 Air-System . 의 전원을 확인하여 주십시오 마지막 인쇄를 한 <u>, Air-System OFF , Air-System OFF , Air-System , Air-</u> 시오. Controller Connect Data Cable 꽂혀 있는지 확인하여 주십시오. - . 인쇄상태의 도트가 심하게 일어집니다.

Air-System 어 주십시오 적정치는 각 현장마다 달라질 수 있습니다 현장 . .( 에서 사용하시는 콤프레셔에어와 독립적인 자사의 Air-System  $\cdot$ )

주십시오.

- . 인쇄면에 도트가 중간중간에 빠져 있습니다

밸브를 구매하시어 교체하여야 합니다.

없습니다 자사 기술부로 연락주시기 바랍니다 . .

인쇄헤드의 밸브와 노즐사이에 이물질이 묻어 있습니다.

- . 인쇄헤드에서 몇 개의 밸브만 계속 분사만 됩니다

인쇄헤드의 분사되는 밸브가 노후되어 작동할 수 없습니다.

# 5. 고장 진단 및 조치 - . 키패드에서 입력이 안됩니다 부분적으로 키가 안 눌러지는 경우 :  $\mathbf{J} = \mathbf{J}$ 경우 자사에서 구매하시어 교체하셔야 합니다 , . 전체적으로 키패드 모두 안 눌러지는 경우 : 키패드 그 외의 문제일 수 있습니다 자사 기술부로 연락주시기 .

- LCD ON / OFF

바랍니다.

### - LCD

 $OFF$  , '  $Ctrl + S$  ' ON 'Clear System'

시스템 초기화를 시켜 주시기 바랍니다.

#### - OFF ON , .

시스템 초기화를 시켜 주시기 바랍니다.  $OFF$  , '  $Cth + S$  ' ON 'Clear System'

## \*\*\*\*\* \*\*\*\*\* 시스템 초기화 유의사항

셔야합니다 시스템 초기화 후에는 이전에 설정했던 모든 값들에 . 지워집니다 모든 파라미터 집에 대해 있는 파라미터 집에 대해 있는 파라미터 집에 대해 있는 파라미터 집에 대해 있는 파라미터 집에 대해 있는 파라미터 집에 대해 있는 파라미터 집에 대해 있는 파라미 바랍니다.

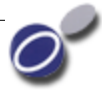

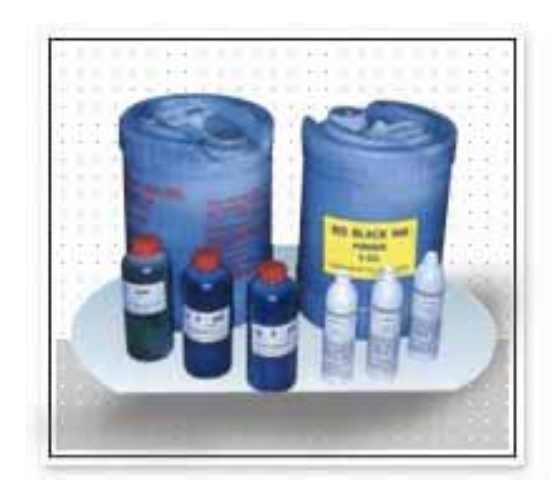

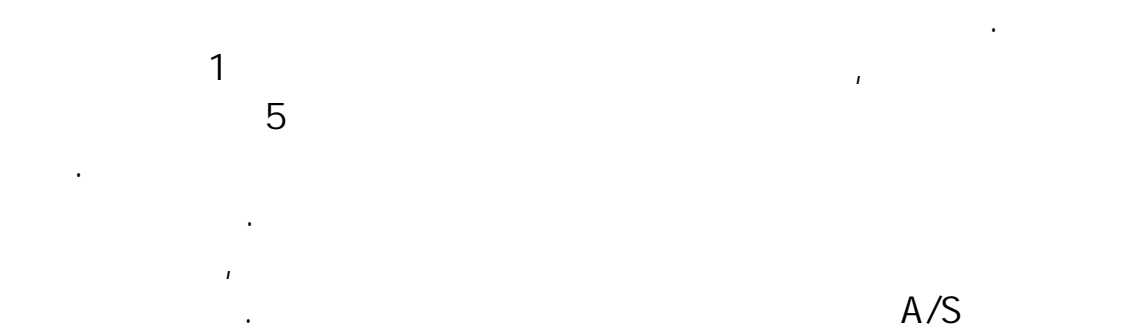

라 무상 혹은 유상처리 됩니다.